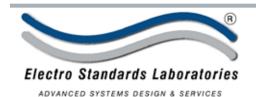

## SPECIFICATIONS dataView-LVDT Software

Cat. No. 522450

# dataView-LVDT

Graphical User Interface Software for Model 4215-L, Smart Indicator Advanced Digital LVDT Meter

### INTRODUCTION

dataView-LVDT is a software application that allows you to run a Model 4215-L Test System from your Windows® computer. Using dataView-LVDT, you can access all the testing capabilities of your Model 4215-L system with a simple, intuitive, point-and-click method.

#### Features:

- Two real-time numerical displays that show your data while the test is running.
- One or two real-time graphs that plot your test results as the test is running.
- Data acquisition at 60 Hz supported by your Model 4215-L.
- File features to save test results and later re-load them for further analysis.
- Printing of reports that include your real-time graphs and standard test results.
- An optional export feature to download test results to other programs such as Microsoft Word or Excel.
- Simple setup panels that allow you to see and edit all the options on your Model 4215-L.
- Full function Point-and-Click Graphical User Interface.
- Plug and Play with the Model 4215-L Smart Indicator.
- Full speed data acquisition and Plotting
- Compatible wth Windows XP Pro.
- Data export into standard spread sheets.
- Store and recall data files.
- · Create and retrieve configuration files
- Report Generation

### Two real-time numerical displays of data while the test is running!

### MAIN PANEL GRAPHS:

This switch allows you to select whether one or two graphs are displayed on the Main panel.

When a single graph is selected, you may graph data from one or both channels as it comes from the Model 4215-L.

When the Two Graphs option is selected, each graph will

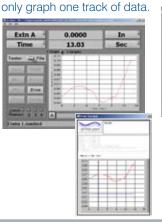

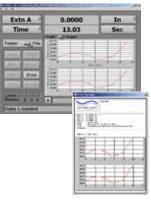

#### **CALIBRATION:**

The Calibration tab lets the user have access to all methods of calibration available on the Model 4215-L. This includes mV/V calibration and calibration by extension.

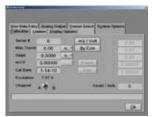

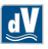

Model 4215-L

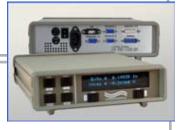

### Network:

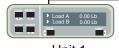

Unit 1 (Model 4215-L)

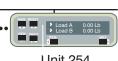

Unit 254 (Model 4215-L)

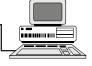

Computer

- Networks up to 254 Model 4215-L's
- · Automatic address identification
- Calibrate, setup, operate any Model 4215-L in Network.

36 Western Industrial Drive, Cranston, RI 02921 Tel: 401-943-1164 Fax:401-946-5790

www.ElectroStandards.com E-mail:eslab@ElectroStandards.com